## POINTS TRACKER For online games and competitions

 $\langle \rangle$ 

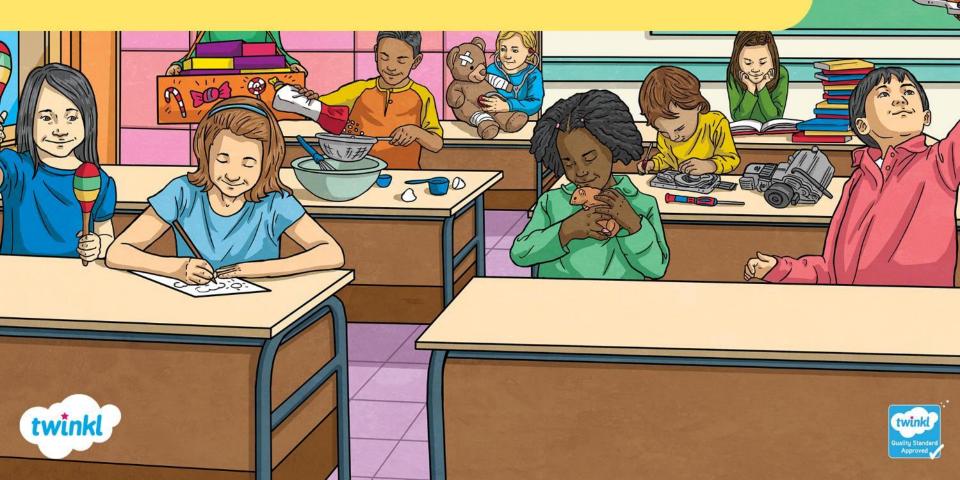

EFGH

ef g h

## **Teacher Instructions**

- Choose a theme for the class.
- Edit the team names you can have up to five teams.
- Open the PowerPoint in presentation mode to add the points.
- Do not take the PowerPoint out of presentation mode while using, or the number of points will be lost.
- You can give up to fifteen points.

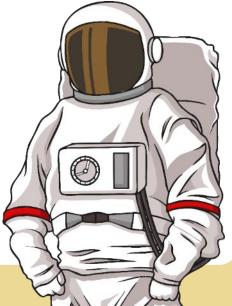

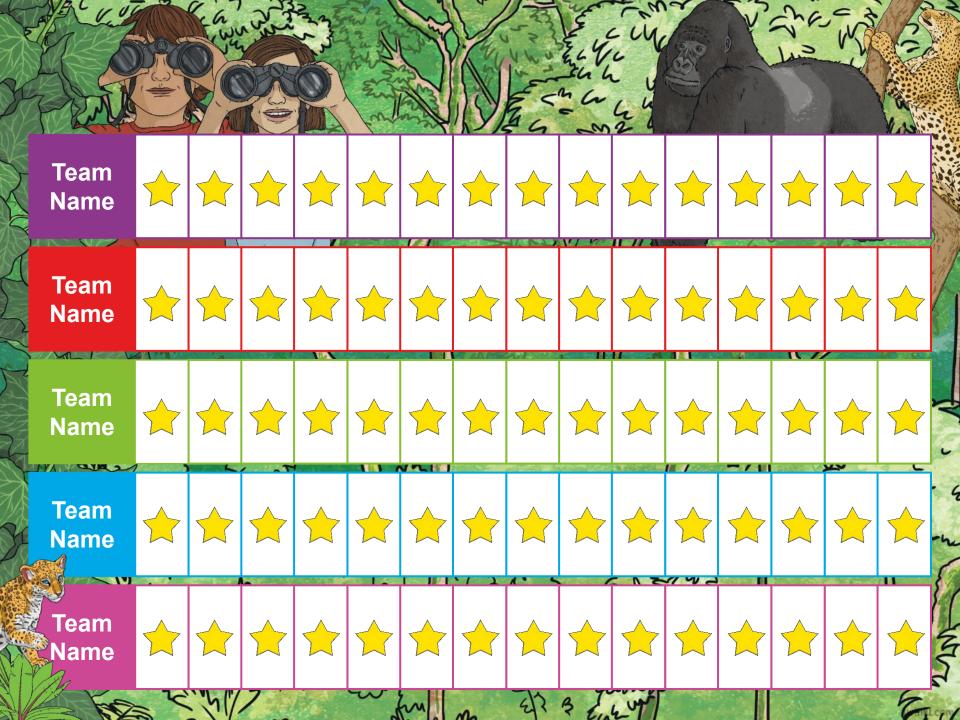

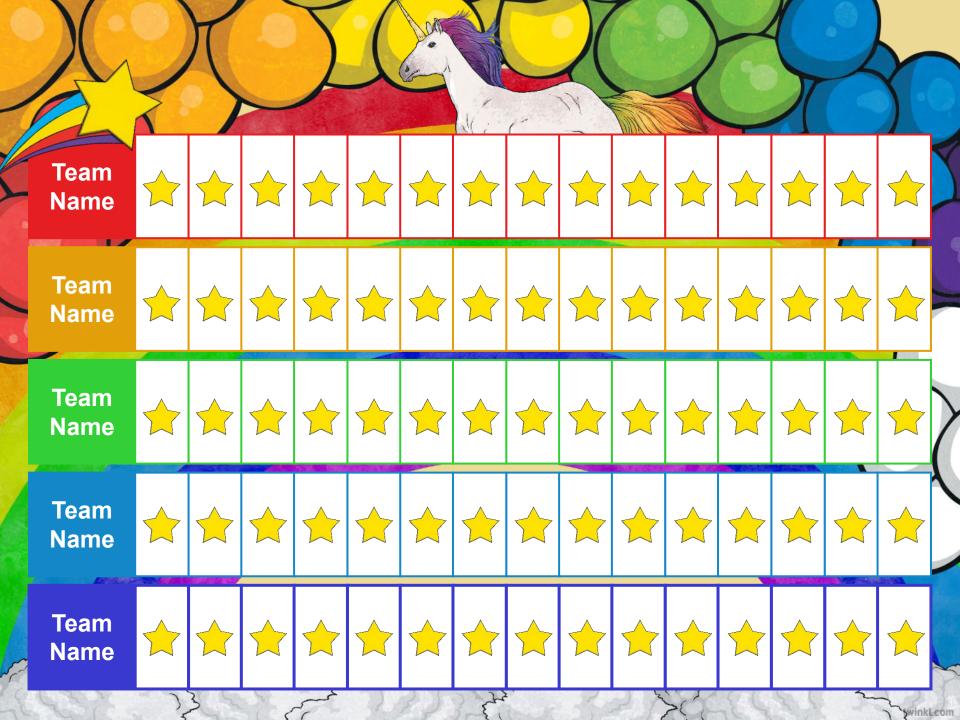

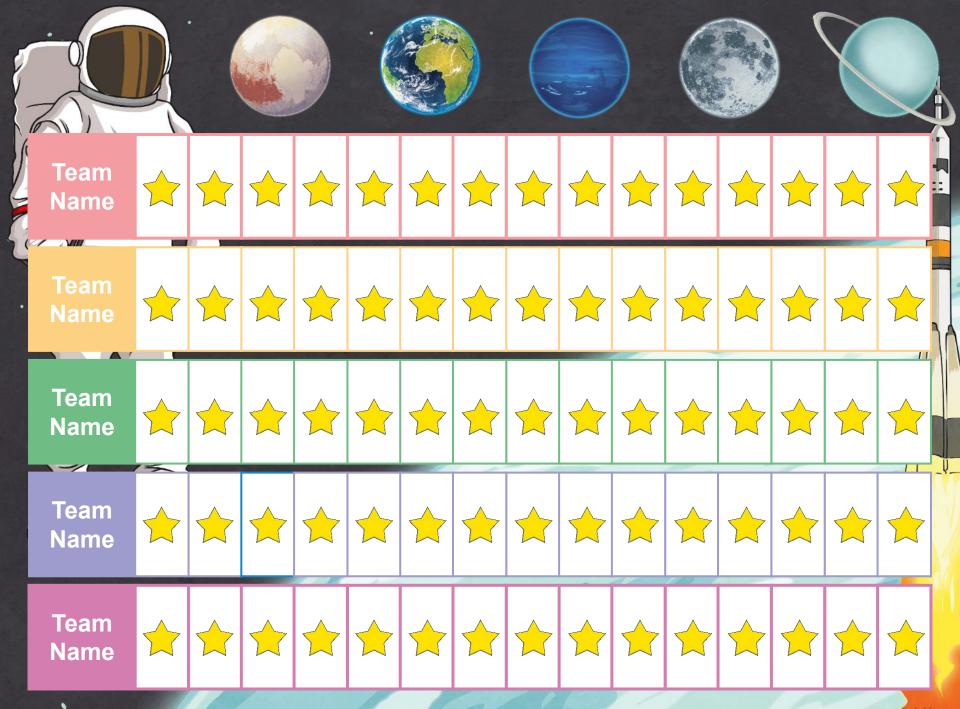

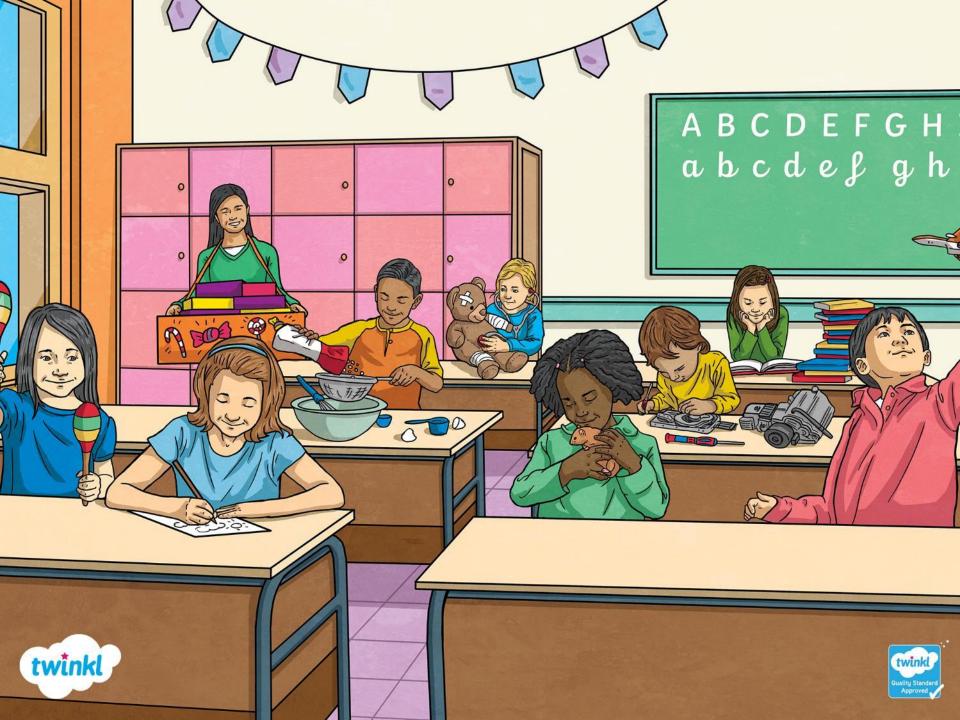